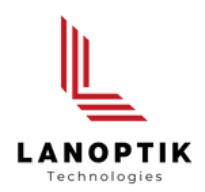

# Software for Hardness Testing User's Manual **iWorks HL**

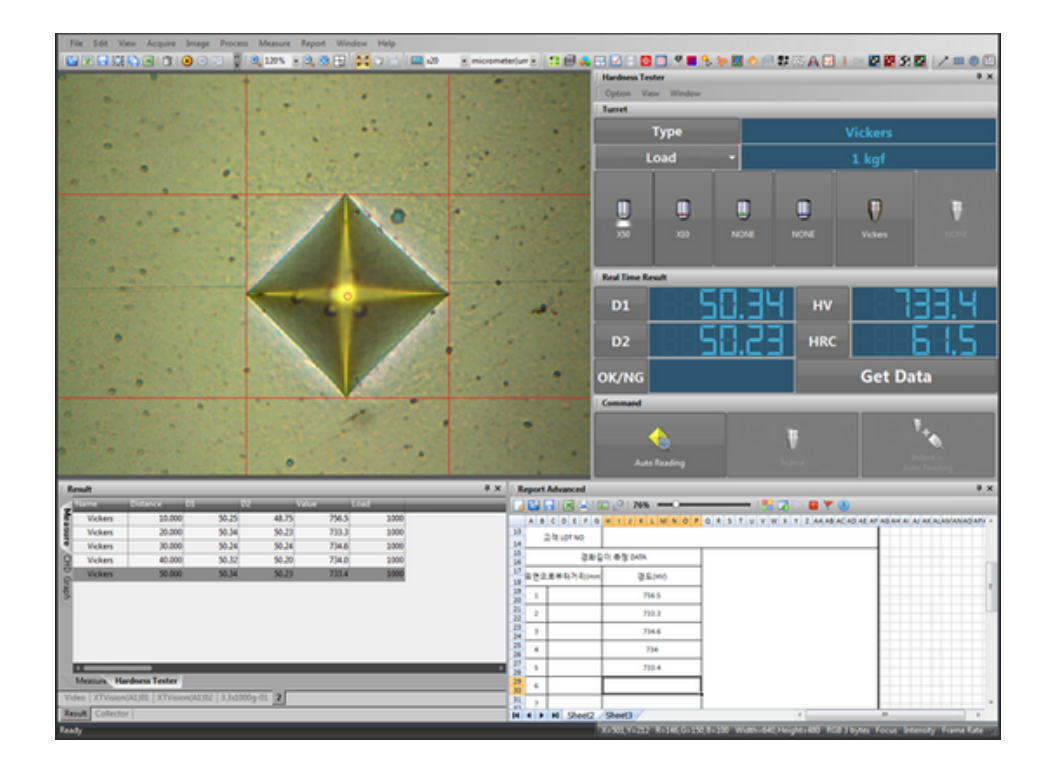

www.lanoptik.com

## **Hardness Tester Application**

### **OVERVIEW**

iWorks HL version is the great solution software combined with Micro-Vickus, Vickus, Knoop, Brinell hardness tester.

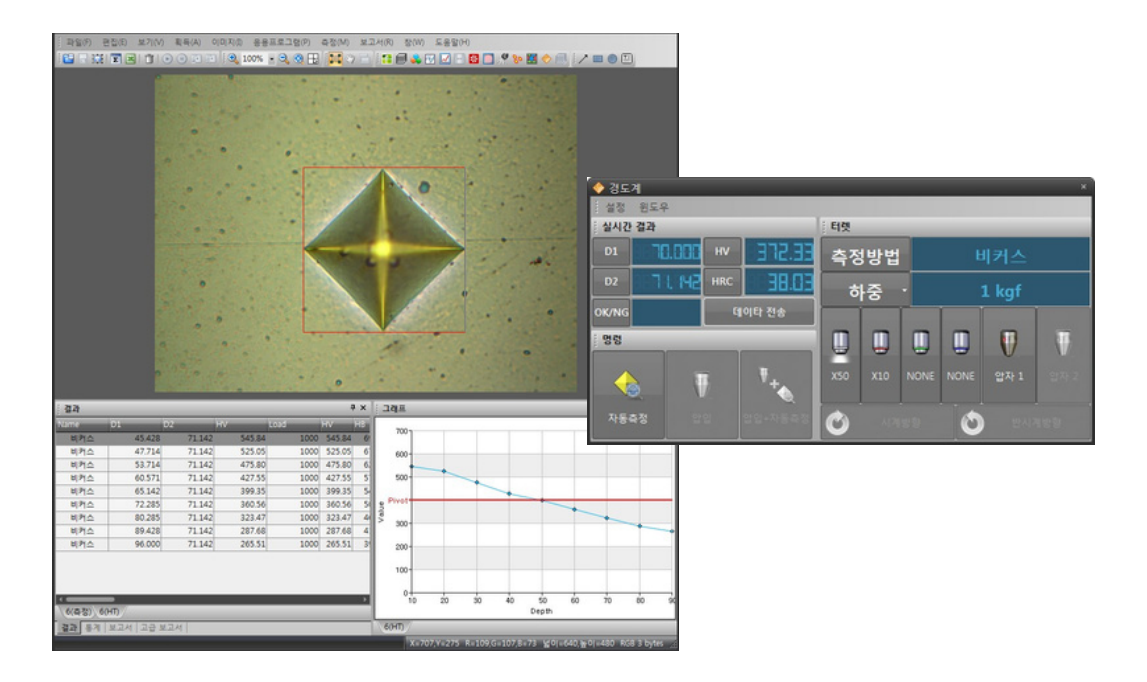

### **1. Run**

Click this icon  $\Diamond$  on application menu.

### **2. Setting**

Select installed device on the list.

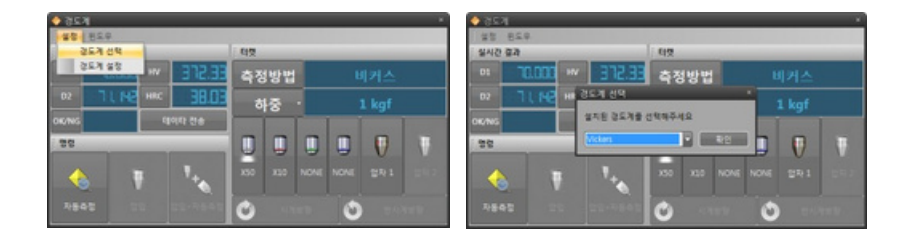

\* Vickers, Brinell, FutureTech FM-700, Mitudoyo HM-122, HM-112

\* Adding another hardware is possible if you give us information of hardware's signal. (Some of hardware will be charged for customizing works)

### **Hardness Setup**

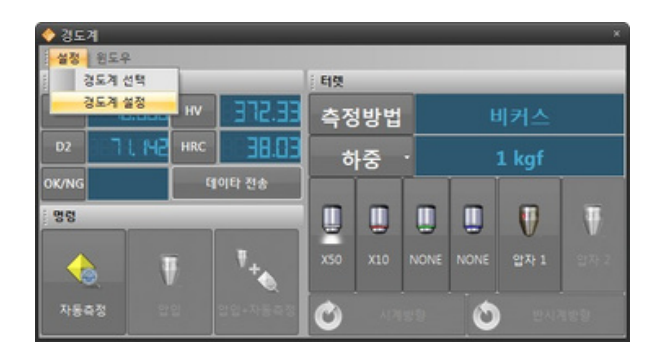

### **General**

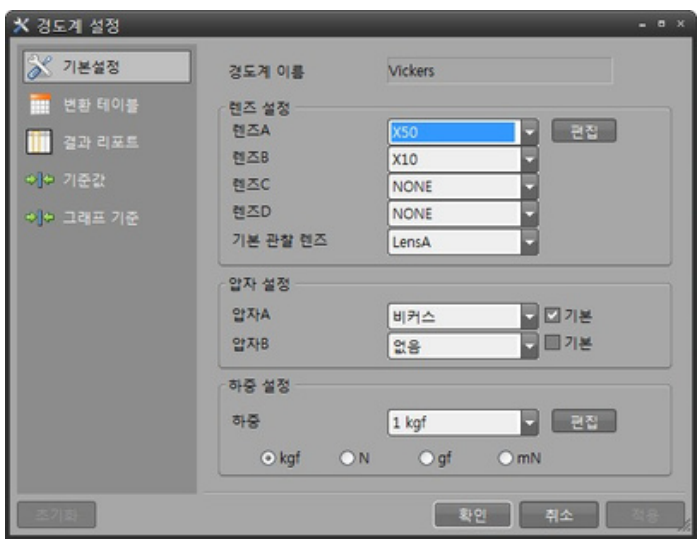

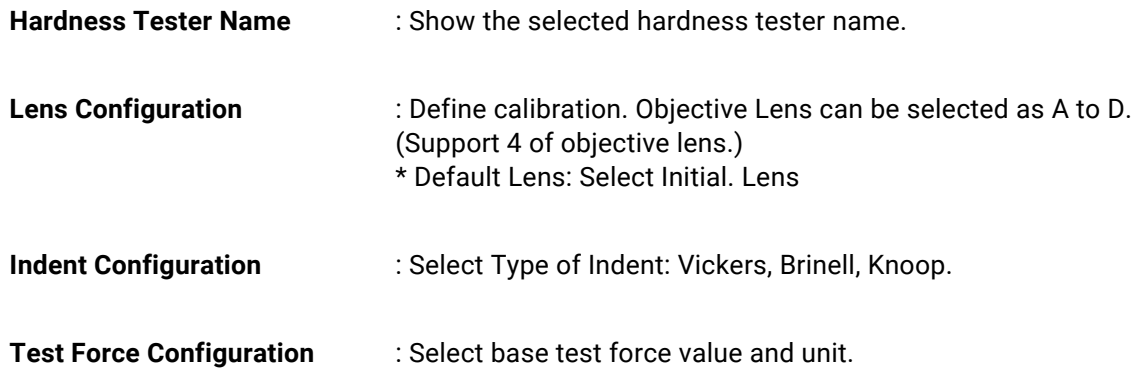

### **Convert Table**

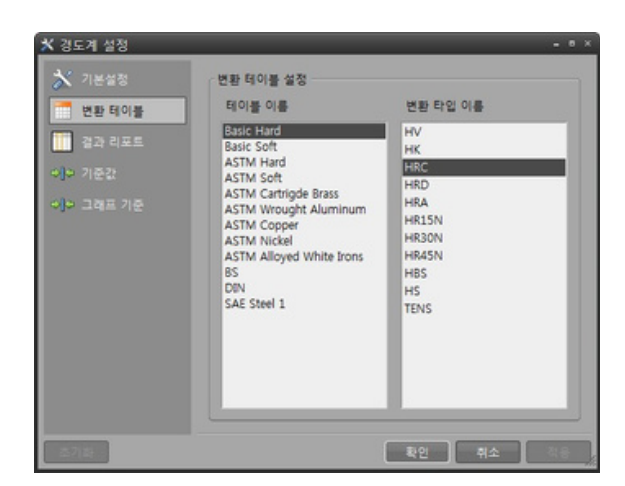

**Table Name** : Set the basic output value type.

**Table Convert Type Name** : Based on basic output value, select converted value type.

### **Result Report**

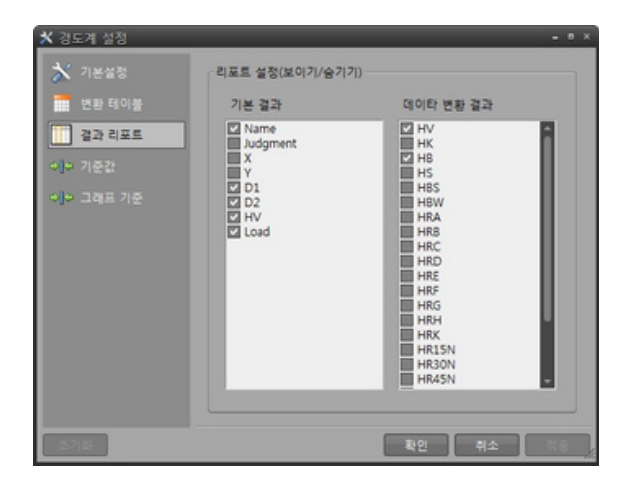

**Basic Result** : Select the result on the report.

- 
- **Convert Type Result** : Select the converted result on the report.

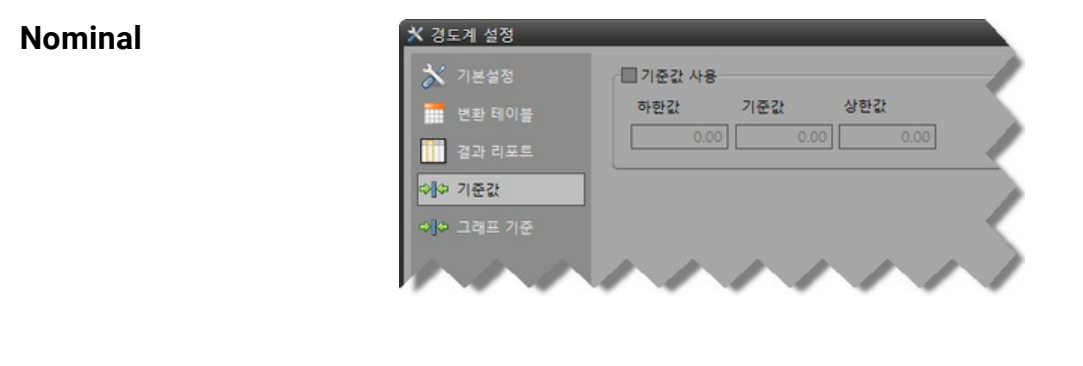

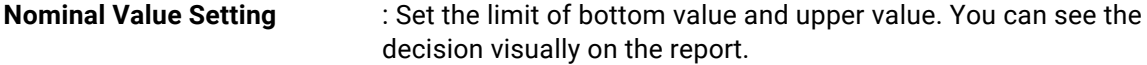

### **Pivot Graph Property**

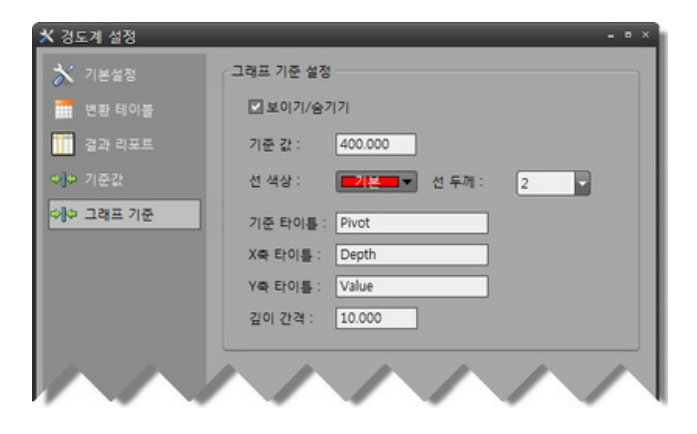

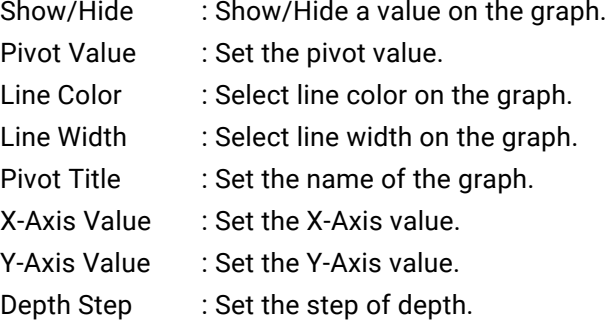

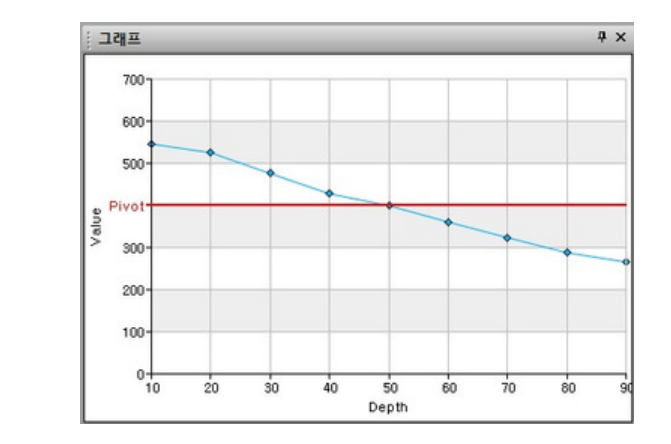

### **Pivot Graph**

### **User Interface in English**

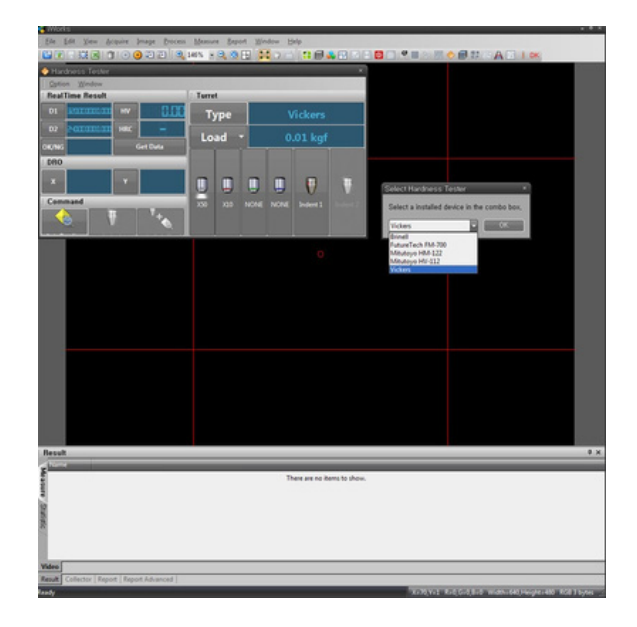

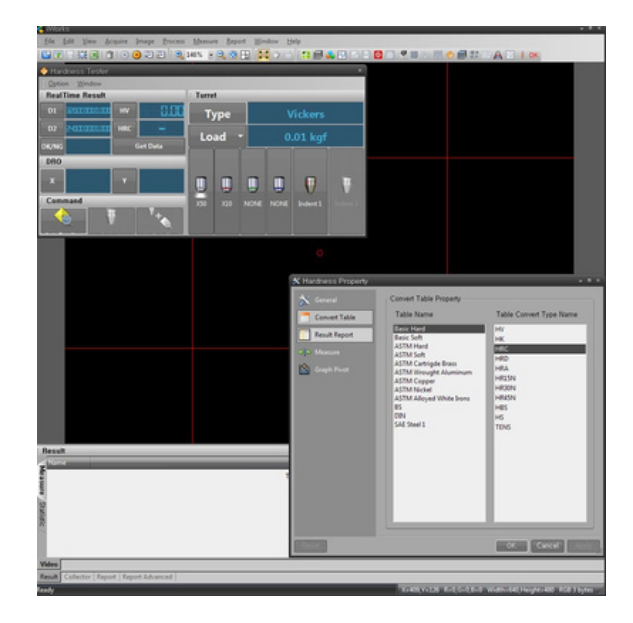

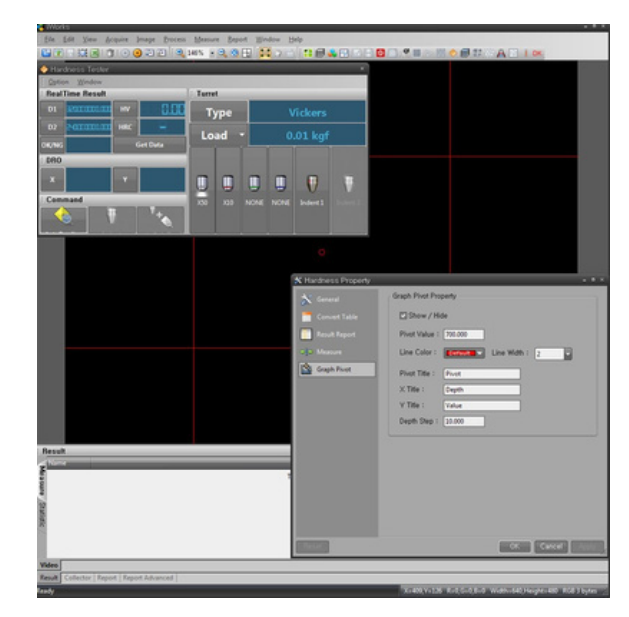

Specifications are subject to change without any obligation on the part of the manufacturer.

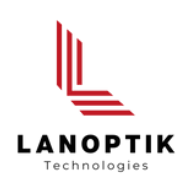

### LANOPTIK TECHNOLOGIES LTD

No. 72 Hongjing Street, Lejia Road, Baiyun District, Guangzhou, China. 510400 Phone: +86 20 3898 6017 | Fax: +86 20 3847 6076 Website: http://www.lanoptik.com | Email: info@lanoptik.com